# **Manuale d'Uso**

# **A1C EZTM Analizzatore per Emoglobina Glicata**

**(Cromatografia di Affinità per Acido Boronico)** 

Pagina **1** / **38**

# **Linee Guida**:

Questo manuale fornisce una chiara comprensione di come utilizzare il prodotto. Si prega di leggere tutti i seguenti punti:

• La visualizzazione dello schermo se è lampeggiante sarà mostrata in rosso.

• Il tasto Power viene utilizzato anche come tasto Enter (OK) nel modo seguente:

• Premere il tasto per entrare.

 • Tenere premuto il tasto per 2 secondi per disattivare l'analizzatore nella modalità di impostazione e nella modalità di test.

• Premere il tasto per spegnere l'analizzatore in tutte le altre modalità.

• L'ora è inizialmente impostata sulle 12:00:00. La data è inizialmente impostata sul 1 gennaio 2015.

• L'impostazione più alta per l'orario è 23:59:59. La data più lontana è il 31 dicembre 2030.

• Premendo e tenendo premuto i tasti UP o DOWN, si cambiano rapidamente la data o l'ora visualizzate.

• L'analizzatore verrà disattivato automaticamente se resterà in standby per più di 5 minuti.

# **A1C EZTM Analizzatore per Emoglobina Glicata**

Grazie per aver scelto il BioHermes A1C EZ TM. L'analizzatore per HbA1c è stato progettato per essere utilizzato con il corrispondente kit A1C EZ ™. Questo prodotto è usato per misurare quantitativamente la percentuale di emoglobina glicata in campioni di sangue intero umano (sangue capillare o venoso), come supporto nel controllo delle patologie diabetiche e come aiuto per monitorare il rischio di svilupparle.

### **IMPORTANTE**

### **Per un corretto utilizzo del sistema di analisi, tenere presente i seguenti punti:**

- 1. Leggere attentamente il manuale d'uso prima di utilizzare l'analizzatore
- 2. Assicurarsi che il numero di codice della striscia di test corrisponda al numero di codice del chip. Il numero di codice della striscia di test si trova sul contenitore delle strisce. Il codice della striscia di test viene stampato anche sulla scatola del kit. Il numero di codice del chip viene stampato sul bordo del chip stesso. Il codice del chip viene visualizzato anche quando il chip viene inserito nell'analizzatore e l'analizzatore è acceso.
- 3. L'analizzatore deve essere utilizzato solo con la striscia di test apposite e il corrispondente e il chip.
- 4. L'analizzatore deve essere utilizzato solo con sangue capillare da dito o sangue venoso EDTA. Non utilizzare l'analizzatore per testare altri tipi di campione di sangue o di plasma.
- 5. Prima di modificare il trattamento, la dieta o le attività quotidiane, consultare il proprio medico.
- 6. Tenere il dispositivo e gli accessori lontani dalla portata dei bambini.
- 7. Non utilizzare l'analizzatore in condizioni di grandi variazioni di temperatura. L'analizzatore e le strisce di test devono essere tenuti nello stesso ambiente per almeno 30 minuti se si cambia la posizione.
- 8. L'analizzatore è un dispositivo palmare a bassa tensione. L'analizzatore non espone l'utente a scosse elettriche. Il prodotto non contiene componenti che potrebbero causare effetti collaterali dannosi.

### **IMPORTANTI ISTRUZIONI DI SICUREZZA**

- 1. L'utente deve seguire i principi di sicurezza appropriati quando si utilizza questo sistema.
- 2. Qualsiasi parte del sistema dovrebbe essere considerata come potenziale fonte di infezione. Può diffondere patogeni tra gli utilizzatori.
- 3. Il sistema è utilizzato per testare solo HbA1c.
- 4. Non utilizzare accessori che non siano forniti o raccomandati da BioHermes.
- 5. Non utilizzare il sistema se è stato danneggiato o appare anomalo.
- 6. Non utilizzare il sistema all'esterno, esposto alla luce solare diretta.
- 7. Le caratteristiche auto-protettive del sistema potrebbero non funzionare se il sistema è utilizzato in modo errato.
- 8. Non collegare il sistema alla rete elettrica.
- 9. Non immergere il sistema in alcun liquid nè posizionarlo ove potrebbe accidentalmente cadere in qualche liquido.
- 10. L'analizzatore funziona a una tensione di 6 volt. L'attuale rating dell'analizzatore è di 200mA.
- 11. La temperatura di funzionamento è tra10 ~ 40 ℃. L'intervallo di umidità di funzionamento è dal 30% al 75%. La temperatura di stoccaggio è tra -20 ~ 55 ℃. L'umidità di immagazzinamento deve essere inferiore all'80%.
- 12. Maneggiare con cura durante il trasporto. Evitare il trasporto a temperature e umidità elevate. Evitare cadute o vibrazioni violente. Non posizionare articoli pesanti sull'analizzatore. Fare riferimento all'indice dei simboli nella sezione Ⅷ di questo manuale.
- 13. Prima del trasporto, il sistema deve essere pulito per rimuovere eventuali pericoli infettivi. Pulire l'analizzatore pulendo le superfici dell'analizzatore con alcool al 75%.
- 14. Smaltire correttamente le batterie usate, le strisce di test, i campioni di sangue e altri rifiuti collegati.
- 15. Non lasciare che l'analizzatore sia in contatto con una superficie calda.
- 16. Non posizionare alcun oggetto sulla parte superiore dell'analizzatore.
- 17. Non lasciare cadere oggetti o liquidi nelle aperture dell'analizzatore, delle tubazioni o dei giunti.
- 18. Il sistema è stato progettato e prodotto da BioHermes. Il servizio post-vendita sarà fornito da Minias Globe Diagnostics Srl.

# Contenuti

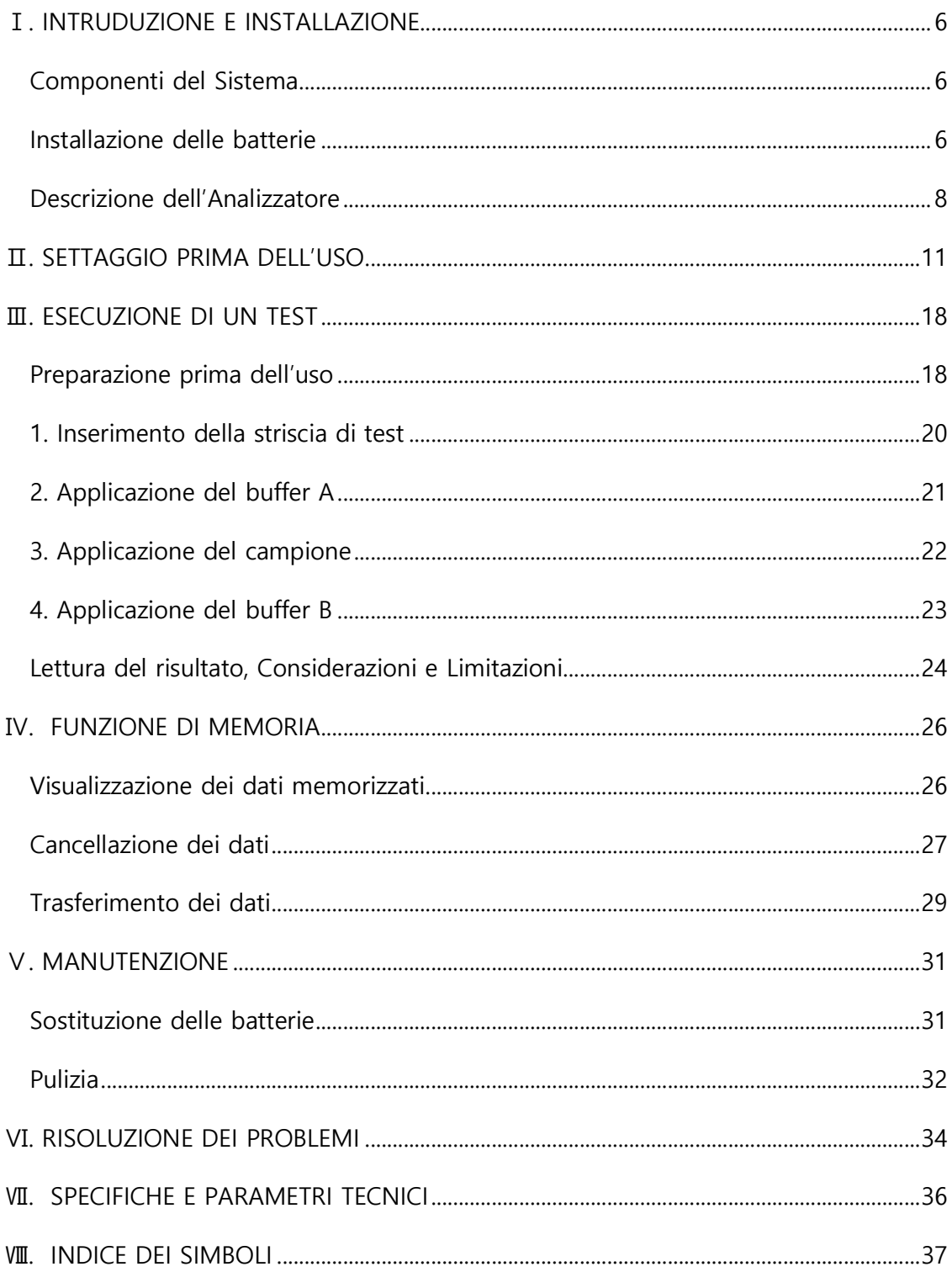

### **Ⅰ. INTRODUZIONE E INSTALLAZIONE**

Controllare che il sistema sia completo come indicato nel pacchetto. Se manca una componente o è presente un danno evidente, contattare il rivenditore locale.

## **Componenti del Sistema**

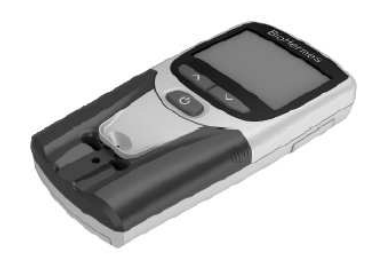

A1C EZ<sup>™</sup> analyzer

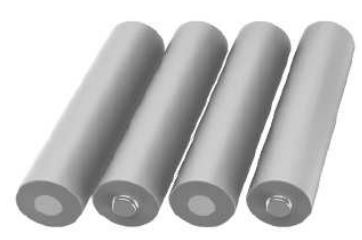

(4) AAA batteries

#### **Nota:**

- 1. Il sistema usa un'alimentazione DC
- 2. La tensione di alimentazione del sistema è di 6,0 V.
- 3. Assicurarsi di utilizzare 4 batterie AAA. Vedere il disegno sull'alloggiamento delle batterie per il loro corretto posizionamento.

### **Installazione delle batterie**

Inserire le batterie nell'analizzatore prima di utilizzarlo.

1. Per aprire lo sportello delle batterie, premere sul coperchio in direzione della freccia.

2. Posizionare 4 batterie AAA nel supporto. Assicurarsi che le batterie siano nella direzione corretta.

3. Riposizionare il coperchio del supporto e chiuderlo.

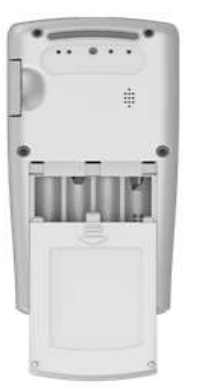

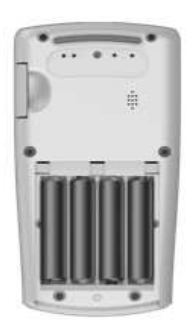

L'analizzatore si accende dopo che le batterie sono state installate e si avvia la modalità di impostazione.

#### **Nota:**

1. Rimuovere le batterie se non si utilizza l'analizzatore per un lungo periodo di tempo.

2. Smaltire le batterie usate secondo le normative locali.

# **Descrizione dell'Analizzatore**

Fare riferimento al disegno sottostante.

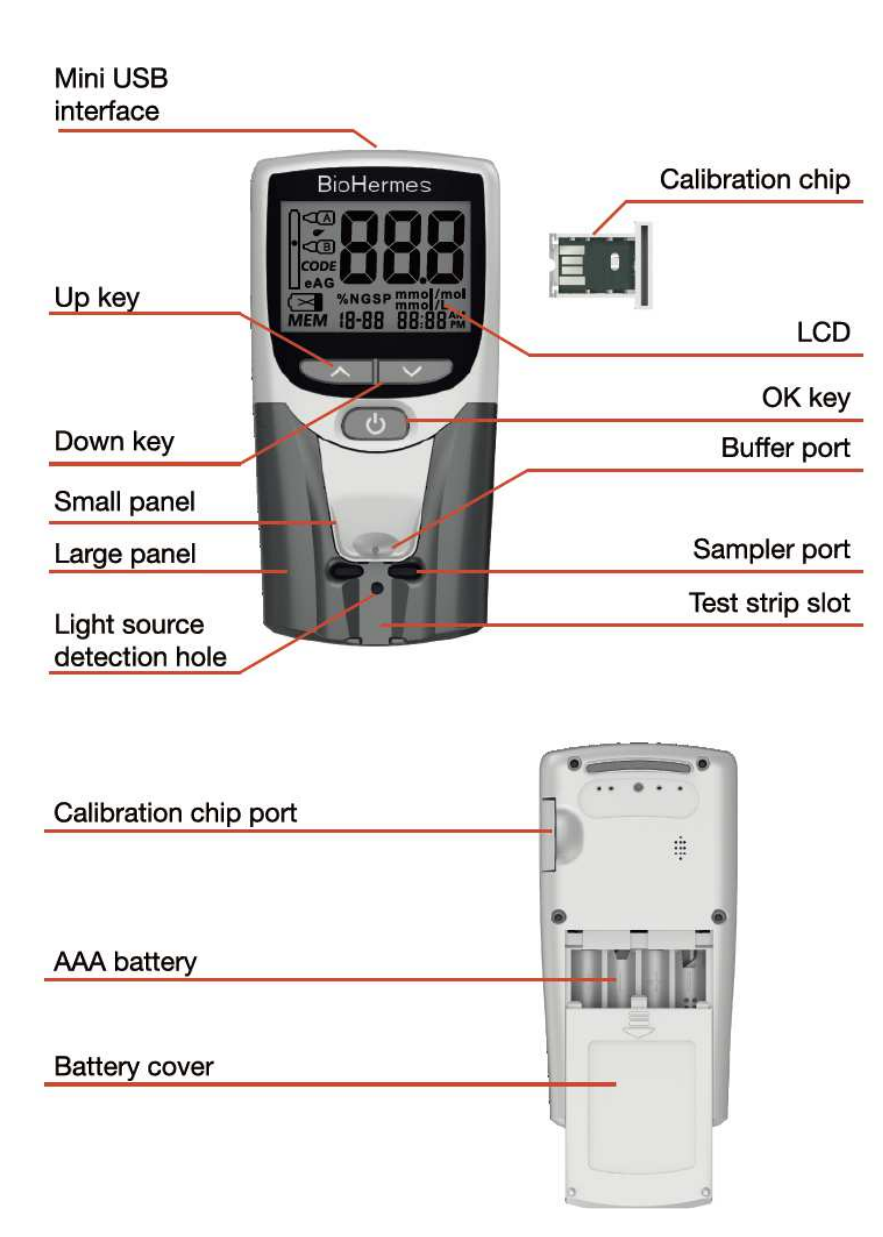

### **Display di avvio dell'analizzatore**

Quando l'analizzatore è acceso, sullo schermo compare il seguente display:

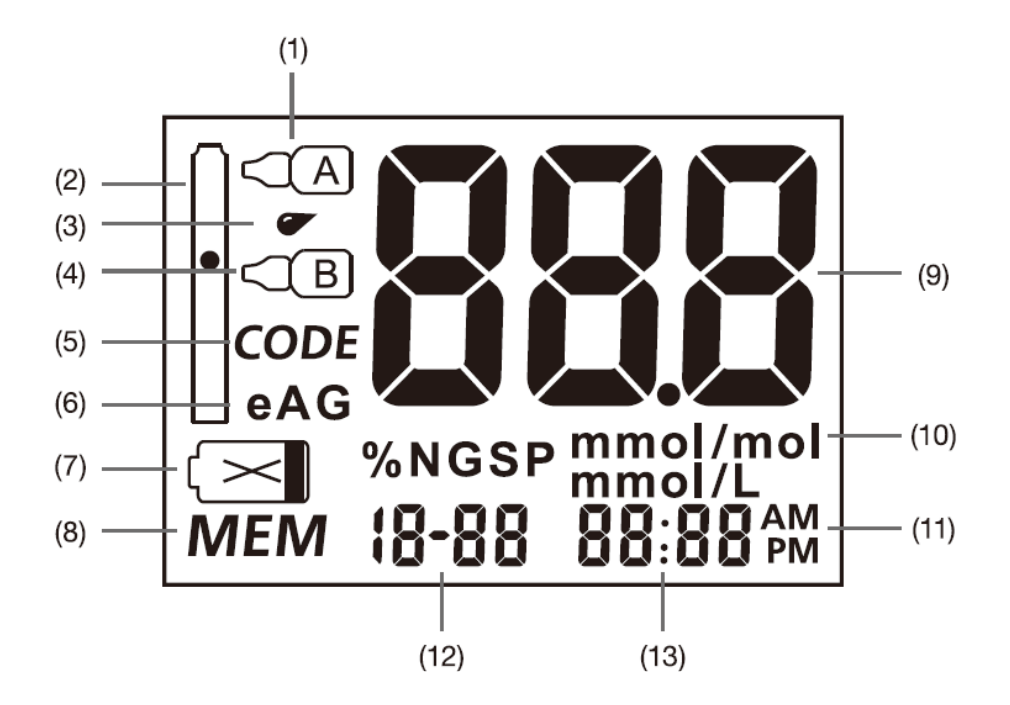

- 1. Simbolo del Buffer A
- 2. Simbolo della striscia di test
- 3. Simbolo del campione di sangue
- 4. Simbolo del Buffer B
- 5. Simbolo del codice della striscia di test
- 6. Simbolo eAG
- 7. Simbolo di batteria scarica
- 8. Simbolo della memoria
- 9. Area di visualizzazione del valore principale
- 10. Unità di misura
- 11. Modalità ora 12H/24H
- 12. Mese, giorno o aggiunta del campione
- 13. Ora, anno o numero del test

### **IMPORTANTE!**

- 1. Evitare di sgocciolare o bagnare l'analizzatore. Nel caso in cui lo strumento venga accidentalmente bagnato, asciugarlo con cura e non utilizzarlo finchè non sia completamente asciutto.
- 2. Si prega di non smontare l'analizzatore. Se si smonta autonomamente lo strumento, sarà annullata la garanzia.
- 3. Si prega di tenere pulito l'alloggiamento delle strisce di test.
- 4. Si prega di tenere pulito il pozzetto di dispensazione dei buffers.
- 5. Si prega di tenere pulita l'area della sorgente luminosa.
- 6. Si prega di tenere l'analizzatore asciutto e di non esporlo a condizioni estreme di umidità e temperatura.
- 7. Fare riferimento al paragrafo "Manutenzione e Pulizia" per pulire lo strumento.
- 8. Tenere lo strumento e i relativi accessory fuori dalla portata dei bambini.
- 9. Lo strumento riporta il valore di emoglobina glicata espresso in % (DCCT) o in mmol/mol (IFCC); il valore glicemico medio (eAG) è invece espresso in mmol/l.

### **EMC e Standard di Sicurezza**

- 1. Il produttore è tenuto a fornire ai client e agli utilizzatori le informazioni relative all'ECM (Electronic Control Module) dello strumento.
- 2. Il produttore ha la responsabilità di garantire che con il presente ECM lo strumento può funzionare correttamente.
- 3. L'analizzatore è stato testato ed è risultato conforme agli standard ICE 61326-2-6: 2005, ma l'utilizzo dello strumento in ambiente secco, specialmente in presenza di materiali artificiali (tessuti sintetici, tappeti, ecc.) potrebbe causare scariche elettrostatiche con conseguenti gravi danni o risultati errati.
- 4. L'analizzatore è stato testato e conforme allo standard IEC 61326-2-6: 2005 per le radiazioni elettromagnetiche e le interferenze di immunità. Non utilizzare l'analizzatore in prossimità di una sorgente di radiazioni forte (ad esempio, una sorgente radio non schermata).
- 5. Si raccomanda di valutare l'ambiente elettromagnetico prima di utilizzare l'analizzatore.
- 6. L'analizzatore è stato testato e conforme alle norme IEC / CISPR 11: 2010 per apparecchiature di classe A. L'analizzatore può causare alcune interferenze radio in un ambiente residenziale

### **Ⅱ. SETTAGGIO PRIMA DELL'USO**

Dopo l'installazione iniziale delle batterie, il sistema entra in modalità di configurazione. La sequenza di impostazione dei parametri è quella di impostare innanzitutto il formato dell'orario come 12H / 24H, l'impostazione dell'anno, l'impostazione del mese, l'impostazione della data, l'impostazione dell'ora, l'impostazione dei minuti e quindi l'impostazione dell'unità di misura.

1. **Impostazione del formato dell'ora:** dopo l'installazione delle batterie, lo strumento entra in modalità di settaggo. Usare il tasto UP (su) o il tasto DOWN (giù) per scegliere la modalità di visualizzazione dell'orario come 12H / 24H, premere il tasto OK per impostare.

Come mostrato di seguito:

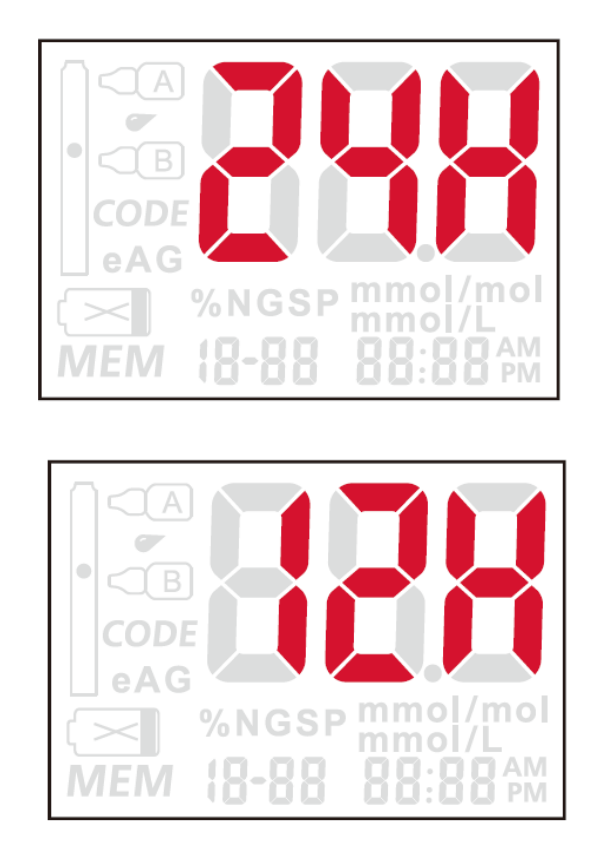

Se in modalità 24H, lo strumento non visualizza AM e PM; se in modalità 12 H, lo strumento visualizza in basso a destra AM o PM in base all'impostazione dell'ora.

Pagina **11** / **38**

2. **Impostazione dell'anno:** dopo l'impostazione della modalità del'orario, l'analizzatore entrerà nell'impostazione dell'anno. Utilizzare il tasto UP (su) e il tasto DOWN (giù) per impostare l'anno dal 2015 al 2030, quindi premere il tasto OK. Come mostrato di seguito:

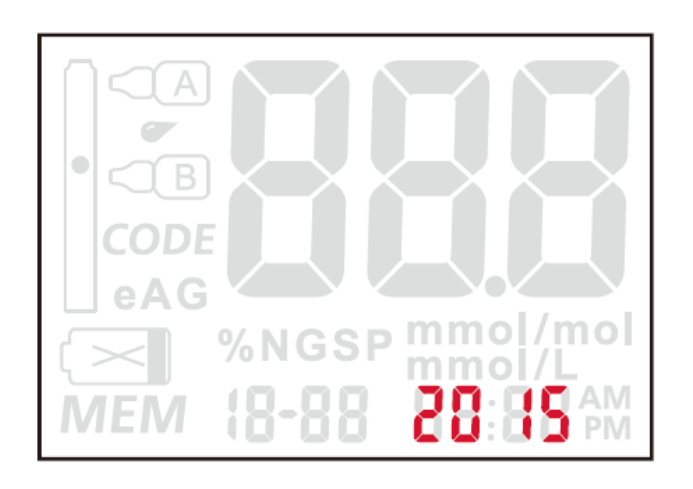

3. **Impostazione del mese:** dopo l'impostazione dell'anno, l'analizzatore entrerà nell'impostazione del mese. Utilizzare il tasto UP (su) o il tasto DOWN (giù) per impostare il mese da 1 a 12 o premere a lungo per cambiarlo rapidamente, quindi premere il tasto OK.

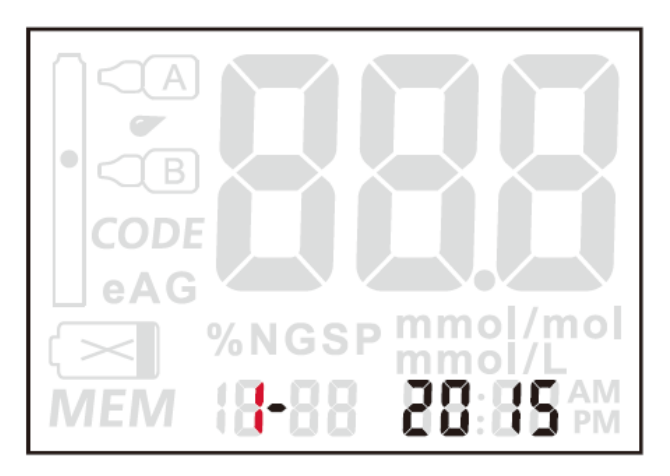

Pagina **12** / **38**

4. **Impostazione della data:** dopo l'impostazione del mese, l'analizzatore entrerà nell'impostazione della data. Utilizzare il tasto UP (su) o il tasto DOWN (giù) per impostare la data o premere a lungo per cambiarla rapidamente, quindi premere il tasto OK.

Come mostrato di seguito:

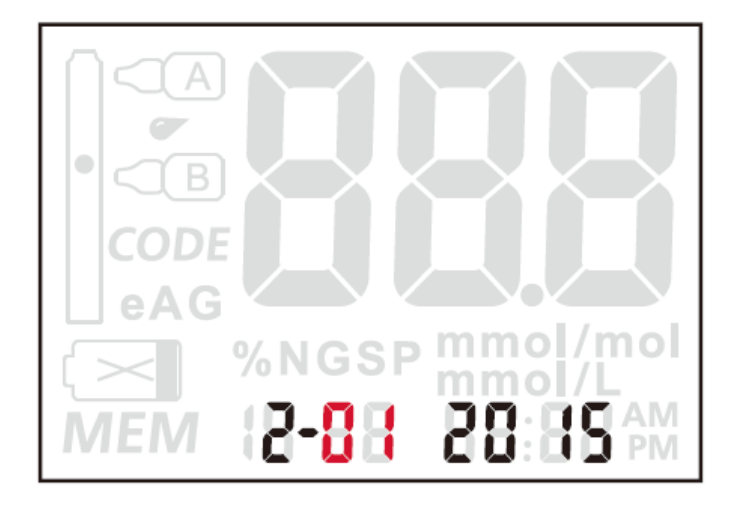

5. **Impostazione dell'ora:** dopo l'impostazione della data, l'analizzatore entrerà nell'impostazione dell'ora. Utilizzare il tasto UP (su) o il tasto DOWN (giù) per impostare l'ora premere a lungo per cambiarla rapidamente, quindi premere il tasto OK.

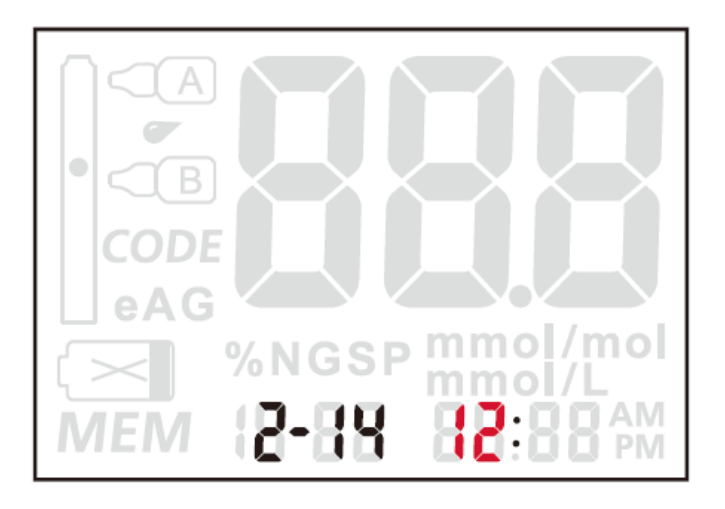

Pagina **13** / **38**

6. **Impostazione dei minuti:** dopo l'impostazione dell'ora, l'analizzatore entrerà nell'impostazione dei minuti. Utilizzare il tasto UP (su) o il tasto DOWN (giù) per impostare i minuti, o tenere premuto per cambiarli rapidamente, quindi premere il tasto OK.

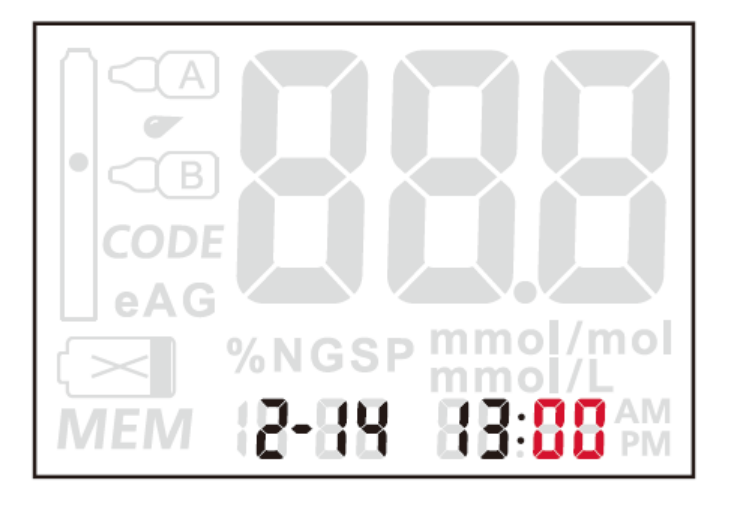

### **Impostazione dettagliata dei parametri**

A strumento acceso, tenendo premuti contemporaneamente i tasti UP e DOWN per qualche secondo, lo strumento entra nella modalità di impostazione dettagliata dei parametri.

1. **Impostazione dell funzione audio:** dopo l'impostazione dei minuti, l'analizzatore entrerà nell'impostazione della funzione audio. Questa impostazione viene utilizzata per controllare l'accensione o la disattivazione della voce guida. Usare il tasto UP (su) o il tasto DOWN (giù) per scegliere ON o OFF, quindi premere il tasto OK.

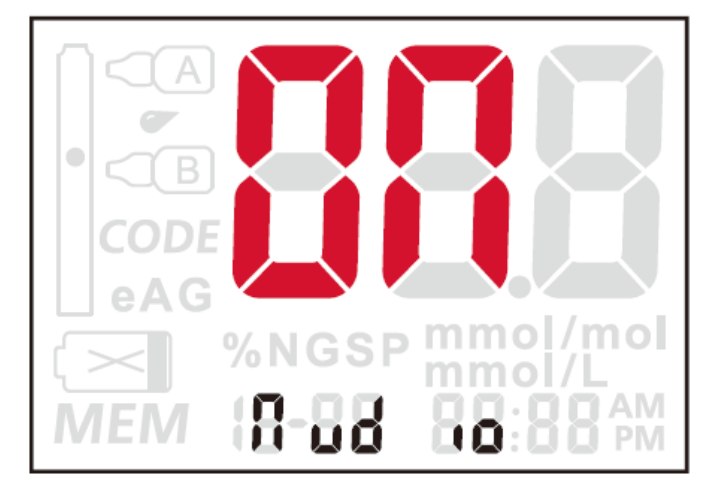

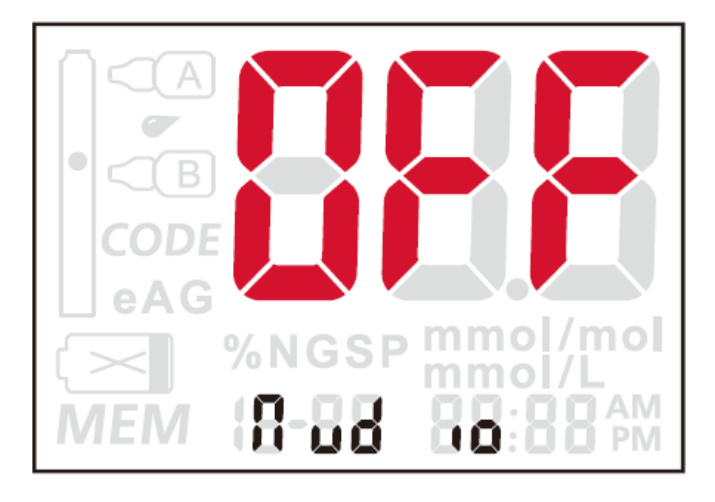

Pagina **15** / **38**

2. **Impostazione dell'unità di misura:** il sistema dispone di due tipi di unità di misura: % NGSP e mmol/mol (IFCC). Utilizzare il tasto UP (su) o il tasto DOWN (giù) per scegliere tra le due unità, premere il tasto OK dopo aver selezionato. Come mostrato di seguito:

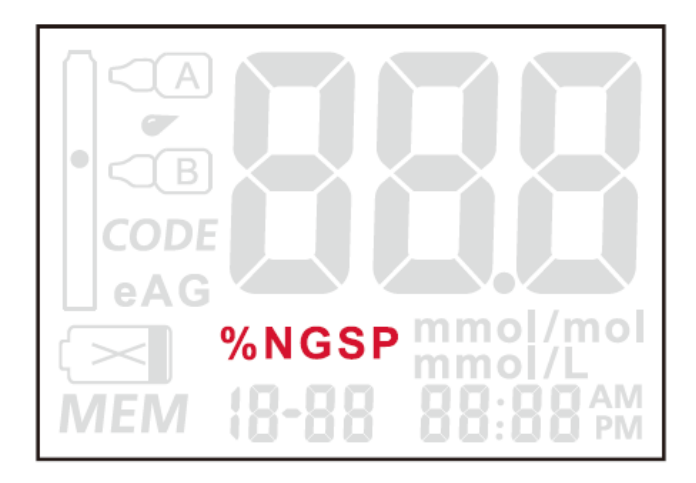

3. **Visualizzazione della temperatura:** dopo l'impostazione dell'unità di misura, premere il tasto OK. L'analizzatore mostrerà la temperature ambiente rilevata. Come mostrato di seguito:

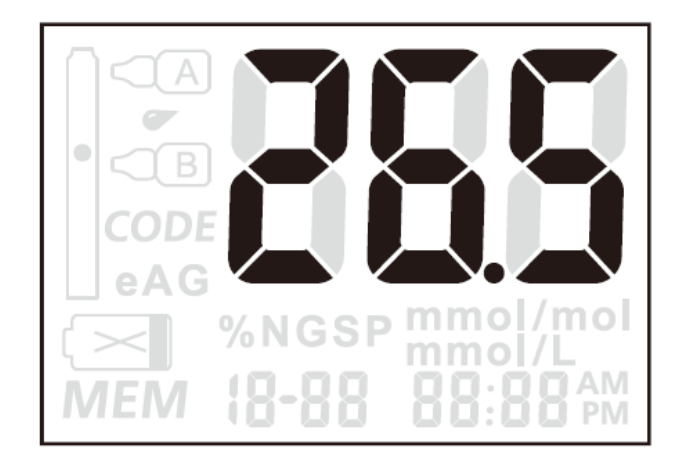

4. **Visualizzazione della versione software**: dopo la visualizzazione della temperatura, premere il tasto OK. L'analizzatore visualizzerà la versione corrente del software. Premere il tasto OK e lo strumento sarà spento.

Come mostrato di seguito:

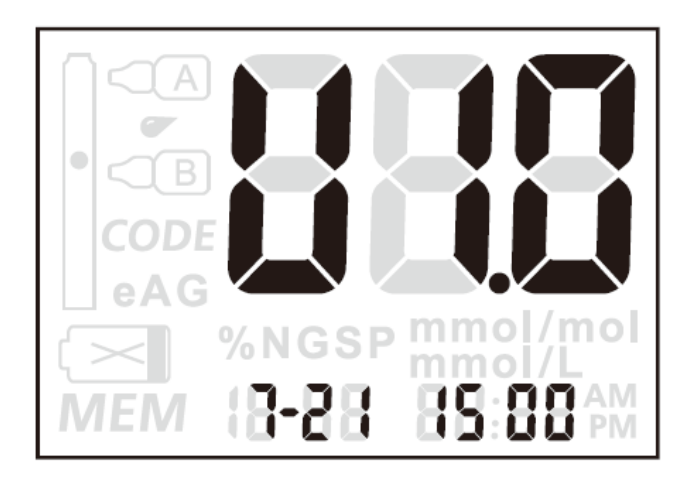

L'analizzatore è ora impostato. Le impostazioni selezionate precedentemente verranno utilizzate per le successive operazioni di test.

#### **Nota:**

- 1. Nella procedura di impostazione dei parametri, l'analizzatore si spegnerà da solo se resterà inutilizzato per un periodo di 5 minuti o tenendo premuto il tasto OK per 2 secondi.
- 2. Per accendere lo strumento, premere il tasto OK. Premere a lungo il tasto UP o il tasto DOWN per entrare nell'interfaccia di impostazione dei parametri.

#### **Nota:**

Se si sostituiscono le batterie, le impostazioni di ora e data verranno resettate.

### **Ⅲ. ESECUZIONE DI UN TEST**

I seguenti contenuti introdurranno a come utilizzare l'analizzatore, la striscia di test e il campionatore per testare l'HbA1C.

### **Preparazione prima dell'uso**

1. Preparazione

Prima di prcedere ad un'analisi, assicurarsi di avere a disposizione le seguenti cose: strumento, striscia di test, lancette pungidito, buffer A, buffer B e campionatore, alcool medico, tamponi di cotone o garze.

2. Inserimento del chip di calibrazione

Ogni volt ache si cambia una confezione di strisce di test, assicurarsi di rimpiazzare in chip di calibrazione con quello contenuto nella nuova confezione. Seguire i seguenti passaggi per mettere in uso un nuovo chip:

- (1) Estrarre il chip di calibrazione dal kit delle strisce di test. Confrontare il codice del chip con quello sulla confezione delle strisce di test: se i due codici sono diversi, contattare il rivenditore locale.
- (2) Prima di eseguire un test, inserire il chip nell'apposito alloggiamento.
- (3) Dopo che il chip è stato inserito, lo schermo visualizzerà il numero di codice (CODE). Se il numero sullo schermo non è uguale al codice sul chip, si prega di contattare il rivenditore locale.

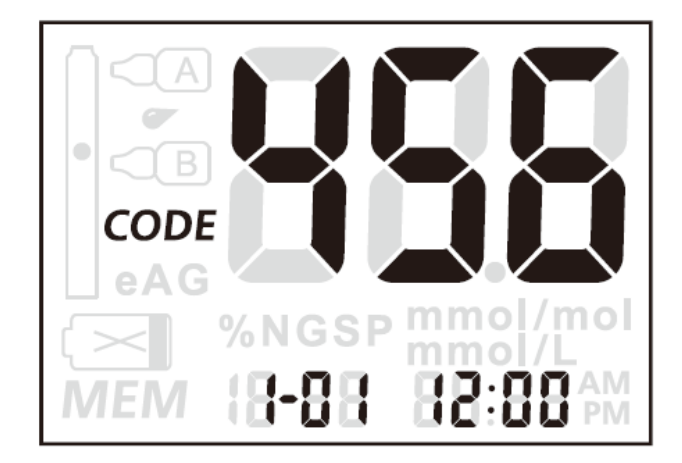

Pagina **18** / **38**

### **Nota:**

Se non è stato inserito nessun chip, il display lampeggerà (con il prompt vocale).

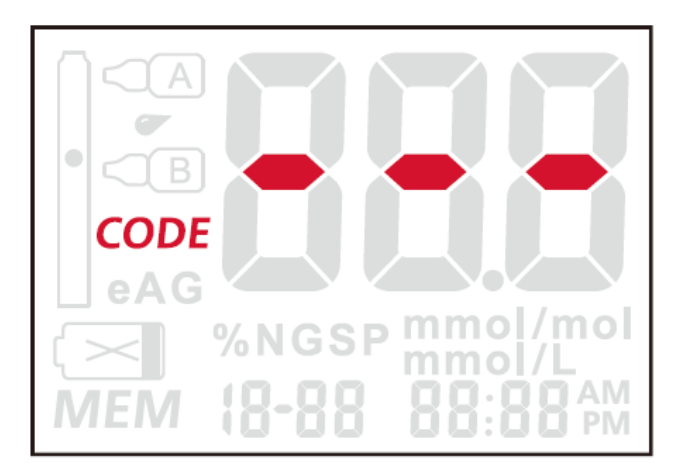

### 3. Preparazione per il campionamento

(1) Disinfettare il sito di campionamento con alcool al 75%. Usare acqua calda per aumentare la circolazione del sangue, se necessario. Asciugare accuratamente le mani e il sito di campionamento. Assicurarsi che nessuna traccia di alcool rimanga sul sito di campionamento. Non utilizzare soluzione iodica come disinfettante.

(2) Utilizzare una lancetta pungidito monouso per forare il dito. Appoggiare la lancetta sul dito, premendo lentamente dalla radice del ditto verso il basso per ottenere la goccia di sangue per il test.

(3) Raccogliere il campione di sangue. Aprire la bustina del campionatore ed estrarre il campionatore, usarlo per assorbire la goccia di sangue, attendere che il filo di cotone sia pieno di sangue: il campionatore è pronto per il caricamento del campione.

- 4. Importante per raccogliere il campione:
- Non utilizzare un pungidito se risulta compromesso;
- Testare il campione di sangue il più presto possibile dopo averlo prelevato;
- Se si vuole testare un campione di sangue venoso contenuto in una provetta con anticoagulante, miscelare accuratamente il contenuto della provetta invertendo per 5-6 volte;
- Utilizzare sempre i guanti durante il campionamento e il test.

# **1. Inserimento della striscia di test**

Accendere l'analizzatore premendo il tasto OK. Inserire la striscia di test. Se la striscia di test non è inserita correttamente o non è stata inserita nessuna striscia o si è inserita una striscia di test errata, il simbolo della striscia di test sullo schermo inizierà a lampeggiare.

Come mostrato di seguito:

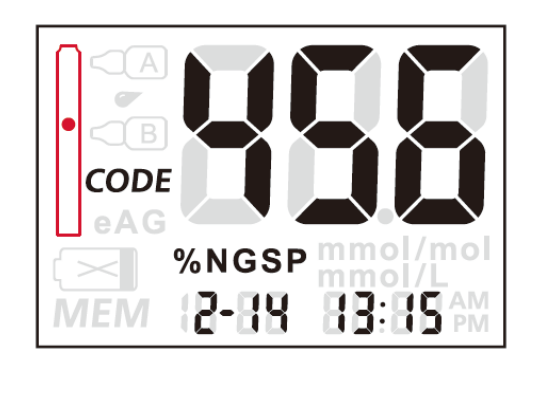

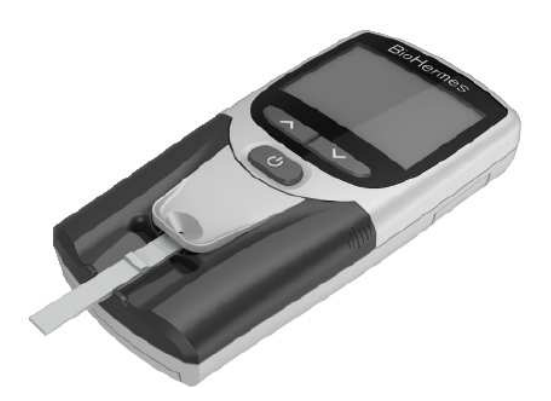

Se il prompt vocale è attivo, una voce ricorda 'Please insert the test strip' o 'Please insert the correct test strip'. Se non si è ancora inserita una striscia di prova corretta, il prompt vocale lo ricorderà nuovamente dopo circa 20 secondi.

#### **Note:**

Se si inserisce una striscia già utilizzata o inquinata, l'analizzatore effettua una richiesta vocale appropriata.

# **2. Applicazione del buffer A**

Quando la striscia di test viene inserita correttamente, il sistema chiederà di aggiungere **3 gocce di buffer A**. Il simbolo del buffer A inizierà a lampeggiare, '-2' e 'Add A' verranno visualizzati. Indica che il processo di test è al passaggio 2. Dispensare 3 gocce di buffer A nell'apposito pozzetto. Come mostrato di seguito:

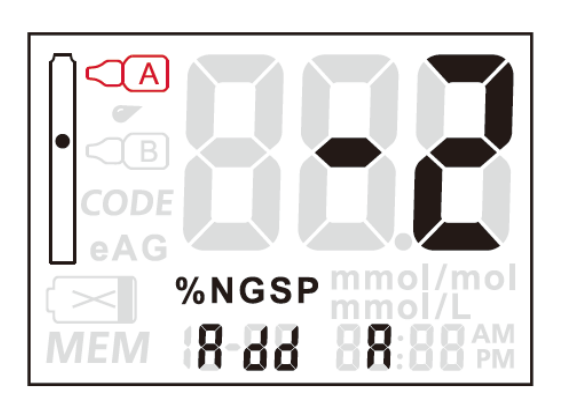

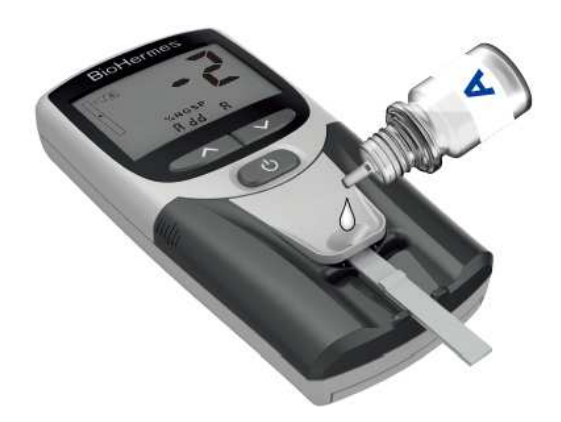

Dopo aver aggiunto il buffer A, il sistema lo rileva automaticamente e parte un conto alla rovescia di 10 secondi. Se il buffer A non viene aggiunto, una voce lo ricorda ogni 15 secondi.

Pagina **21** / **38**

## **3. Applicazione del campione**

Dopo il conto alla rovescia di 10 secondi, il sistema chiede di aggiungere campione di sangue. Il simbolo del campione di sangue inizia a lampeggiare, '-3' e 'Add bld' saranno visualizzati sul display. Indica che il processo di test è entrato nella fase 3. Applicare il campione di sangue nell'apposito spazio sulla striscia di test. Ricordarsi di tenere il campionatore a contatto con la striscia di test **per 3 secondi**, quindi rimuovere il campionatore.

Come mostrato di seguito:

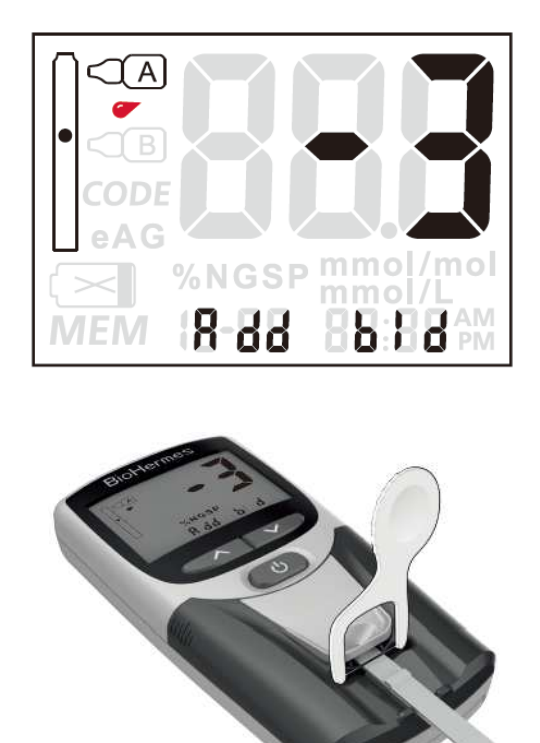

Dopo aver aggiunto il campione di sangue, questo viene riconosciuto automaticamente dallo strumento e parte un conto alla rovescia di 130 secondi.

Pagina **22** / **38**

# **4. Applicazione del buffer B**

Dopo il conto alla rovescia di 130 secondi, il sistema chiederà di aggiungere 2 gocce di buffer B. Il simbolo del buffer B lampeggerà, '-4' e 'Add B' verranno visualizzati sul display. Indica che il processo di test è entrato nel passaggio 4. Aggiungere 2 gocce di buffer B nell'apposito pozzetto. Come mostrato di seguito:

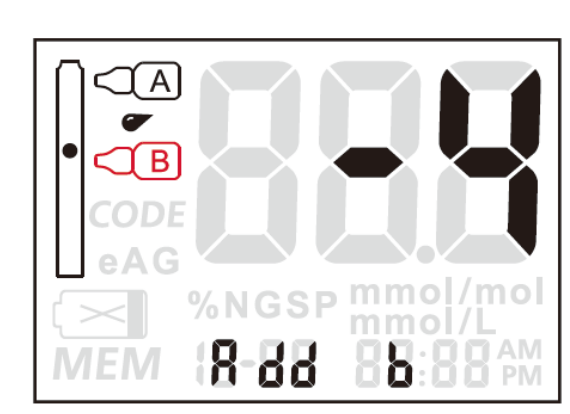

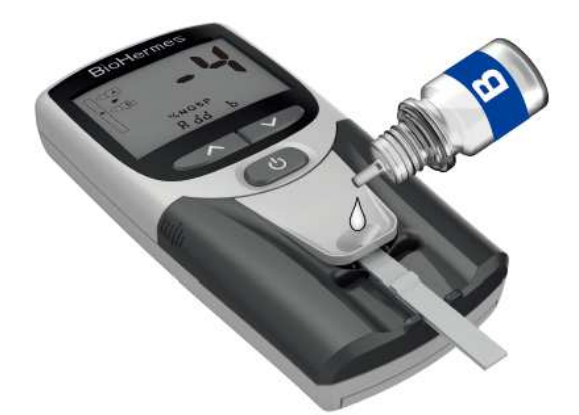

Dopo aver aggiunto il buffer B, il sistema lo rileverà automaticamente. Ci vorranno circa da 20 a 50 secondi. Dopo la rilevazione del buffer B, partirà un conto alla rovescia di 130 secondi.

#### **Nota:**

In qualunque dei passaggi descritti in precedenza, come estrarre la striscia di test a causa di un malfunzionamento, il sistema avrà il prompt vocale corrispondente.

# **Lettura del risultato**

Alla fine del conto alla rovescia, l'analizzatore emette un "beep" e mostra il risultato del test. Questo può essere espresso in % (NGSP) o in mmol / mol (IFCC). Le due unità sono selezionabili dall'operatorein fase di impostazione, come precedentemente indicato (fare riferimento alla sezione II). Il risultato mostrato qui di seguito è visualizzato come % NGSP:

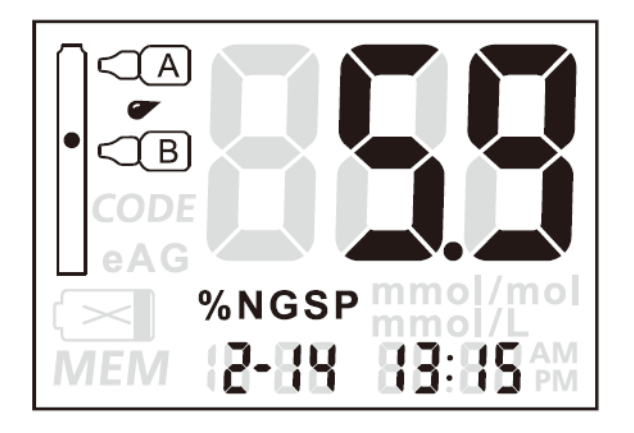

#### **Nota:**

- 1. Se si desidera visualizzare il valore glicemico medio (eAG) mmol / L, premere a lungo il tasto UP (su) per visualizzarlo.
- 2. Sullo schermo resterà per 10 secondi il risultato dopo l'estrazione della striscia di test, quindi l'analizzatore sarà pronto per il test successive. Per entrare subito nella modalità di un test successive, premere il tasto OK. Se non si estrae la striscia di test, lo schermo mostrerà il risultato per cinque minuti e quindi spegnerà da solo.

### **Considerazioni e Limitazioni**

- 1. Si prega di utilizzare i guanti nella fase di raccolta del campione.
- 2. Si prega di utilizzare un pungidito monouso per il prelievo di sangue capillare o un ago sterile in caso di prelievo venoso.
- 3. Si prega di utilizzare alcool al 75% per disinfettare il sito di prelievo e del cotone asciutto per tamponare il sanguinamento dopo il prelievo.
- 4. Il sistema non può essere utilizzato per pazienti che abbiano un ematocrito non compreso tra 30 -55 % a causa di disidratazione, edema, anemia o emodialisi. Un valore di ematocrito troppo alto (> 55%) o troppo basso (< 30 %) può determinare risultati non accurati.
- 5. Pazienti in cura con farmaci non definiti non possono utilizzare questo analizzatore.
- 6. L'analizzatore è utilizzato per esclusivo uso diagnostico in vitro. Non utilizzare solo il risultato per diagnosticare il diabete o per cambiare la terapia senza il parere di un professionista.
- 7. Il range di misurazione del sistema è compreso tra 4.0 14-0 % di HbA1c.
- 8. Tutti i componenti del kit per la misurazione, vale a dire strumento, strisce di test, buffers e tutti gli altri eventuali component, sono scrupolosamente controllati da BioHermes. Non mischiare i componenti del kit BioHermes con quelli di altri kit.

### **Ⅳ. FUNZIONE di MEMORIA**

## **Visualizzazione dei dati memorizzati**

L'analizzatore può memorizzare 1000 risultati di test, con relative data e ora di esecuzione. Quando la memoria dell'analizzatore è piena, il risultato più vecchio viene eliminato e sostituito con quello più recente.

Per visualizzare un dato in memoria, partire da strumento spento. Premere il tasto OK per accendere l'analizzatore ed entrare nella funzione di memoria. Premere per un momento il tasto UP (su) per entrare nel menu di visualizzazione dei dati in memoria. In questo menu, ogni risultato viene visualizzato con il corrispondente numero di registrazione e l'ora di esecuzione, mostrati alternativamente ogni 0.5 secondi, come mostrato qui sotto:

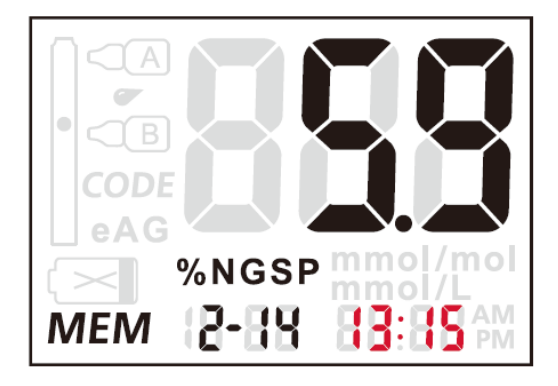

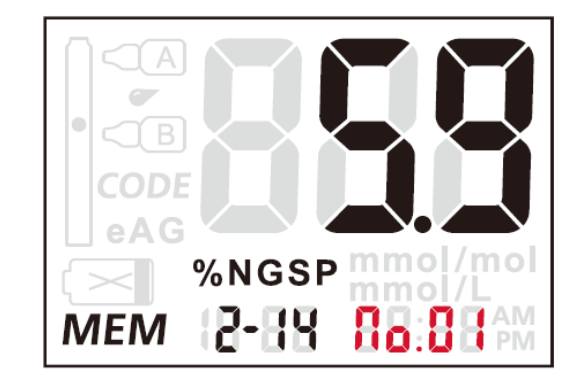

In questa modalità, si possono rivedere i risultati dei test passati premendo i tasti UP (su) o DOWN (giù).

**Nota:** i risultati passati verranno mostrati nell'unità di misura dell'impostazione corrente.

### **Cancellazione di un dato**

La funzione di eliminazione può eliminare un singolo dato o eliminare tutti i dati memorizzati. Questa funzione deve essere utilizzata con cautela poiché i dati cancellati non possono essere recuperati.

#### 1. Eliminazione di un singolo dato

Nella modalità di revisione della memoria, premere e tenere premuto il tasto DOWN (giù) fino a sentire un "bip". L'analizzatore accede alla modalità di eliminazione di un singolo dato. Utilizzare il tasto UP (su) o DOWN (giù) per passare tra YES (SI) e NO per cancellare questo dato o continuare a tenerlo in memoria.

Come mostrato di seguito:

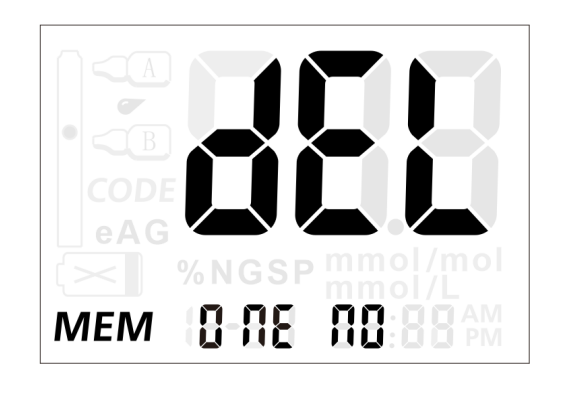

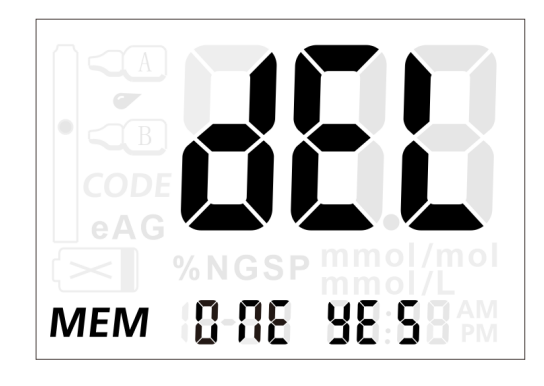

Per scegliere SÌ o NO, premere il tasto OK per cancellare o salvare il dato corrente.

Pagina **27** / **38**

#### **2.** Cancellazioendi tutti I dati

Per cancellare tutti i dati dalla memoria, spegnere l'analizzatore. Premere e tenere premuto il tasto DOWN (giù), fino a quando non viene emesso un segnale acustico. L'analizzatore entra in modalità cancellazione di tutti i dati. Utilizzare il tasto UP (su) o DOWN (giù) per selezionare YES (SÌ) o NO come mostrato di seguito per salvare o eliminare tutti i dati. Quando si seleziona SÌ e si preme il tasto OK, tutti i dati nel sistema verranno cancellati. Se si seleziona NO e si preme il tasto OK, l'analizzatore si spegne.

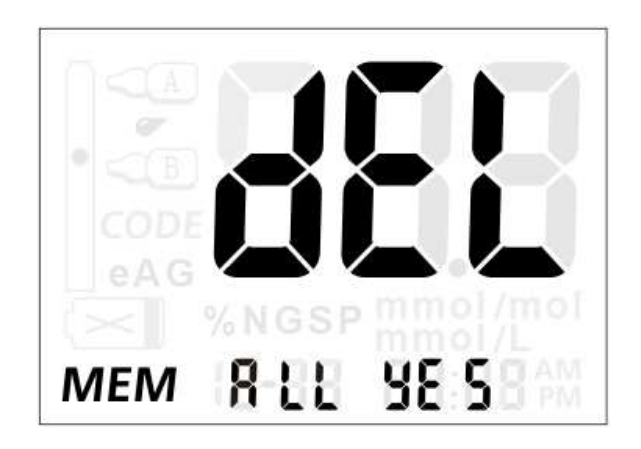

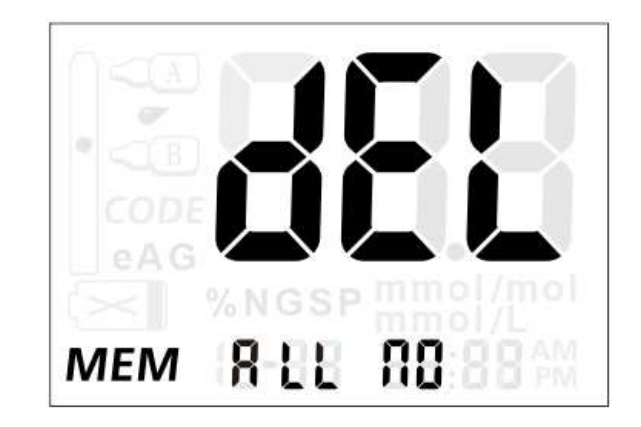

#### **Nota:**

I dati cancellati non possono essere recuperati. Per favore, eseguire questa operazione con cautela.

# **Trasferimento dei Dati**

#### 1. Connessione

Collegare il cavo USB all'interfaccia posta nella parte superiore dell'analizzatore. Collegare l'altra estremità alla porta USB del computer.

**Nota:** il PC deve essere dotato del software di acquisizione dati appropriato per ricevere e trasmettere dati dall'analizzatore.

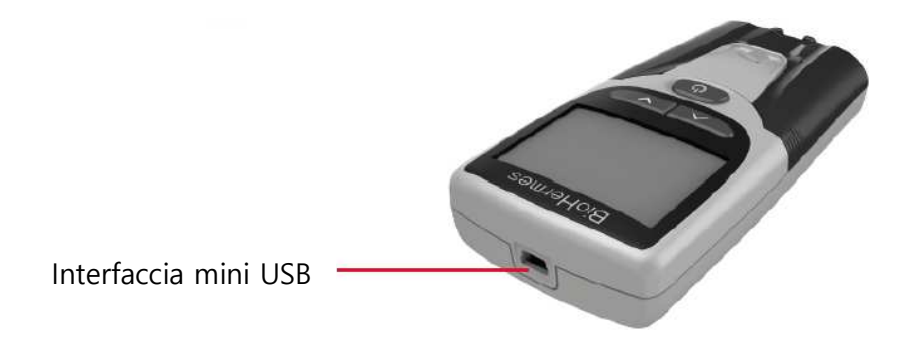

2. Trasferimento di un singolo dato

Questa modalità viene utilizzata per trasferire un singolo risultato di test su un computer. Nella modalità di revisione della memoria, premere il tasto UP (su) fino a sentire un "bip". L'analizzatore entrerà nella modalità di trasferimento dei singoli dati. Allo stesso tempo, lo schermo mostra l'interfaccia come mostrato di seguito:

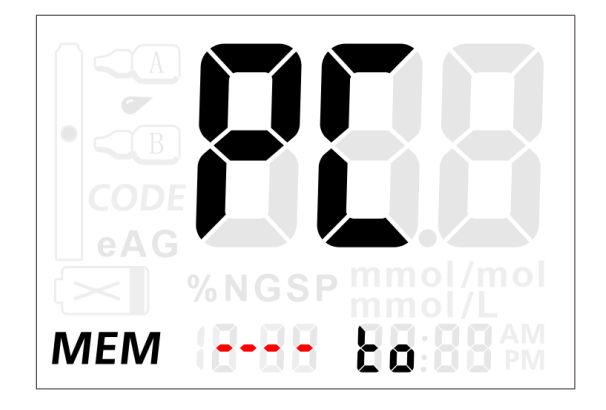

Pagina **29** / **38**

#### **Nota:**

Aprire il software abbinato nel PC prima di procedure al trasferimento. Quando la connessione è stabilita, i dati verranno caricati sul PC dopo il suono "beep".

Alla fine del trasferimento dei dati, lo schermo viene visualizzato come mostrato di seguito:

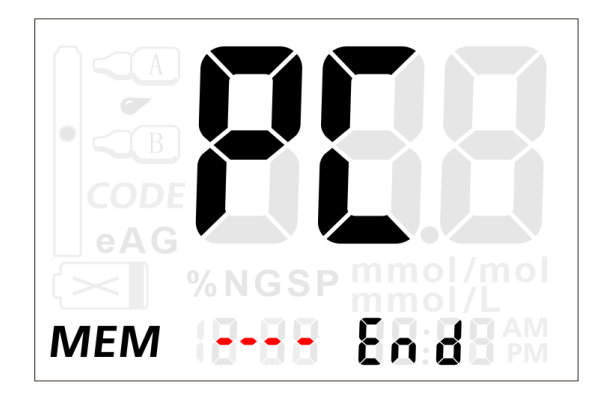

3. Trasferimento di tutti i dati

Questa modalità è utilizzata per trasferire tutti i risultati dei test su un PC. Nella modalità di revisione della memoria, premere e tenere premuti i tasti UP (su) e DOWN (giù) contemporaneamente fino a sentire un "bip". L'analizzatore entrerà nella modalità di trasferimento dei risultati dei test. In questa modalità, il display è lo stesso della visualizzazione della modalità di trasferimento dei singoli dati. Si sentirà un "beep" dopo che tutti i dati dei risultati dei test saranno stati trasferiti. L'analizzatore entrerà nella modalità di revisione della memoria e verrà visualizzata la schermata con il dato corrente. La visualizzazione dello schermo è la stessa del caricamento di un singolo dato.

#### **Nota:**

L'interfaccia USB è solo per il trasferimento dei dati. Non c'è carica della batteria o funzione di alimentazione.

### **Ⅴ. MANUTENZIONE**

Al fine di assicurare risultati accurati, l'analizzatore dovrebbe essere regolarmente manutenuto. I programmi di manutenzione comuni sono i seguenti:

# **Sostituzione delle Batterie**

Quando il simbolo di batteria scarica  $\leq$  viene visualizzato e lampeggia, sostituire con nuove batterie il prima possibile.

#### **Durata prevista delle batterie**

Nell'uso normale, le batterie durano mediamente per 1000 test. Le condizioni di conservazione, il tempo di conservazione e la frequenza di utilizzo influiscono sulla durata delle batterie. L'allarme di batteria scarica dell'analizzatore può ricordare agli utenti quando sostituire le batterie.

#### **Nota:**

- 1. Assicurarsi che l'analizzatore sia spento prima di sostituire le batterie.
- 2. Rimuovere le vecchie batterie, inserire 4 nuove batterie AAA. Prestare attenzione al verso di inserimento delle batterie.
- 3. Dopo aver sostituito le batterie, controllare e impostare i parametri. Fare riferimento alla sezione delle impostazioni prima dell'uso.

# **Pulizia**

Pulire l'analizzatore ogni giorno dopo i test. Rimuovere i pannelli piccoli e grandi in base alle frecce come mostrato di seguito.

Utilizzare un bastoncino di cotone imbevuto di alcol al 75% per pulire la superficie e l'interno dell'analizzatore. Se la luce del LED è inquinata, pulirla in un unico senso. Dopo la pulizia, reinstallare i pannelli piccoli e grandi. Conservare lo strumento in una custodia portatile per proteggerlo da liquidi, polvere o altri contaminanti.

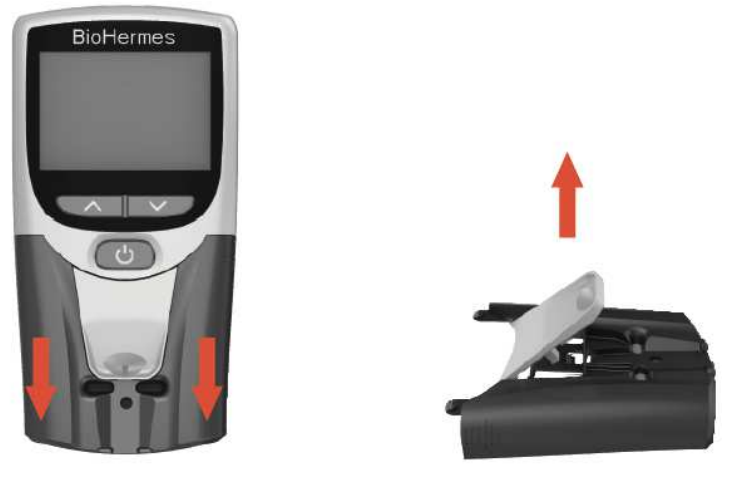

Pulire i pannelli piccolo e grande

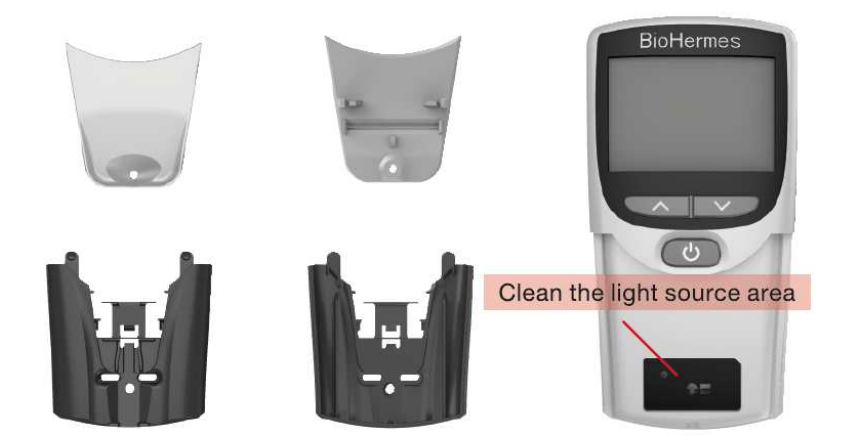

#### **Nota:**

- 1. Sequenza di smontaggio dei pannelli: rimuovere prima il pannello grande, quindi rimuovere il pannello piccolo.
- 2. Non utilizzare solventi organici come benzina o diluenti per vernici, che danneggerebbero l'analizzatore.
- 3. Non versare liquidi nello slot della striscia reattiva o sul pulsante di accensione.
- 4. Non immergere l'analizzatore in acqua o altri liquidi.

Pagina **33** / **38**

# **Ⅵ. RISOLUZIONE DEI PROBLEMI**

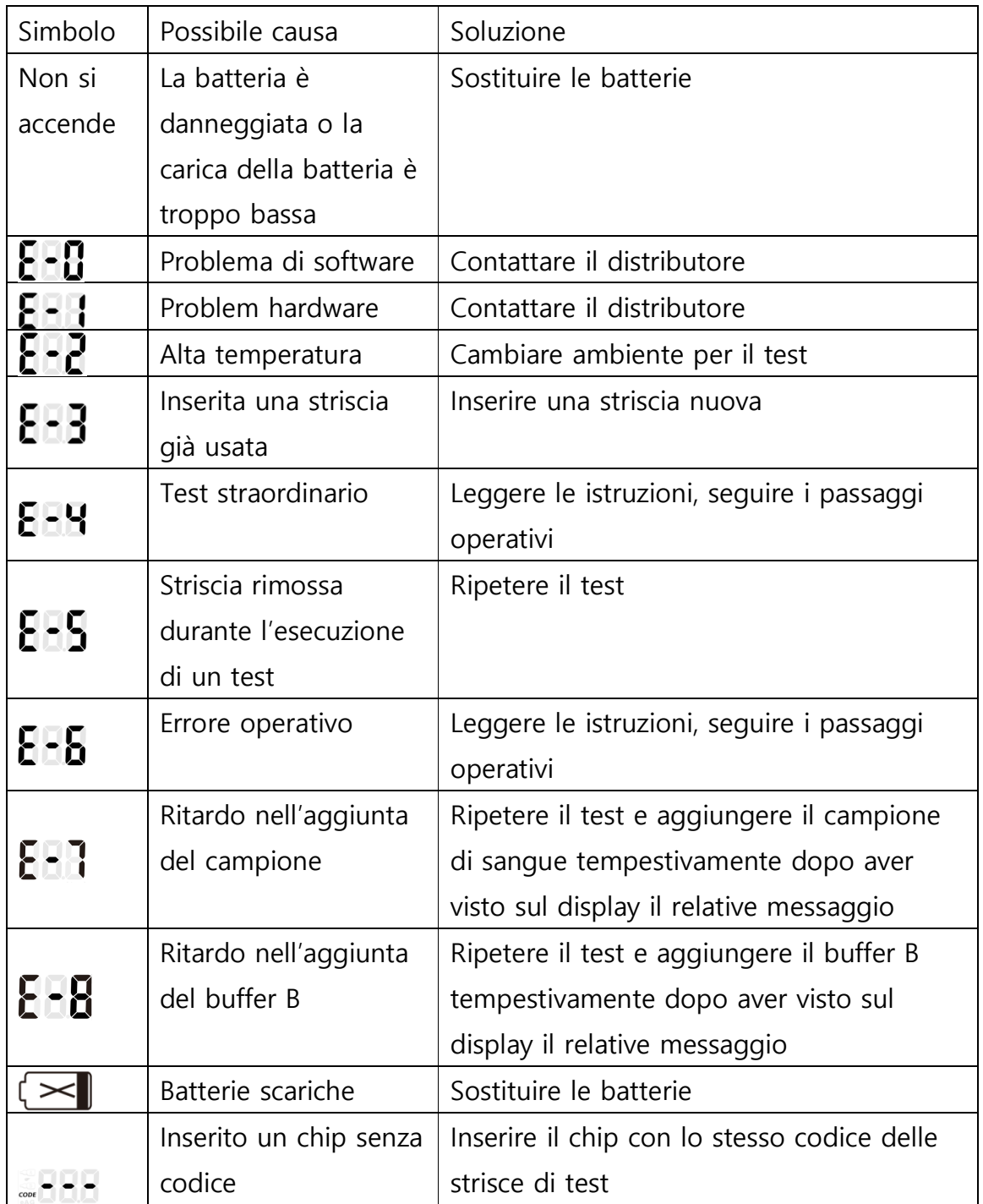

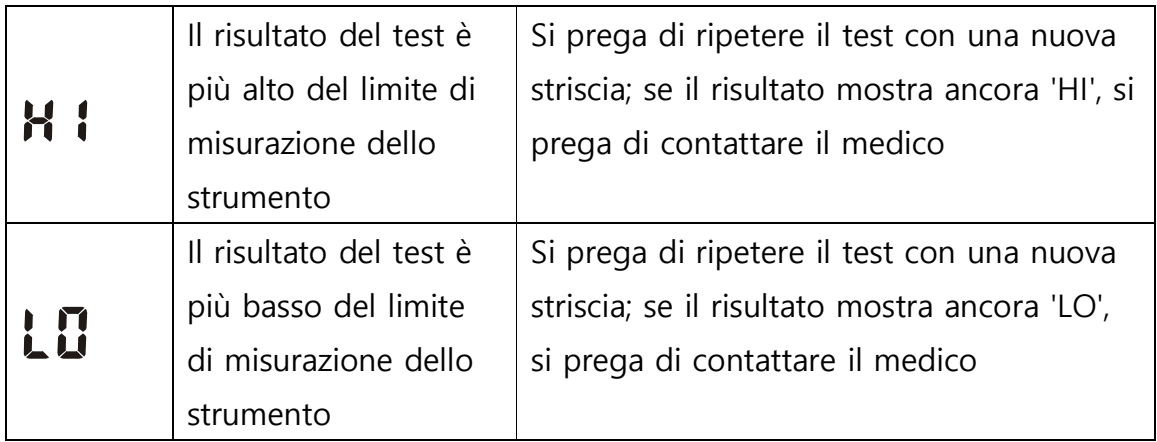

# **WI. SPECIFICHE e PARAMETRI TECNICI**

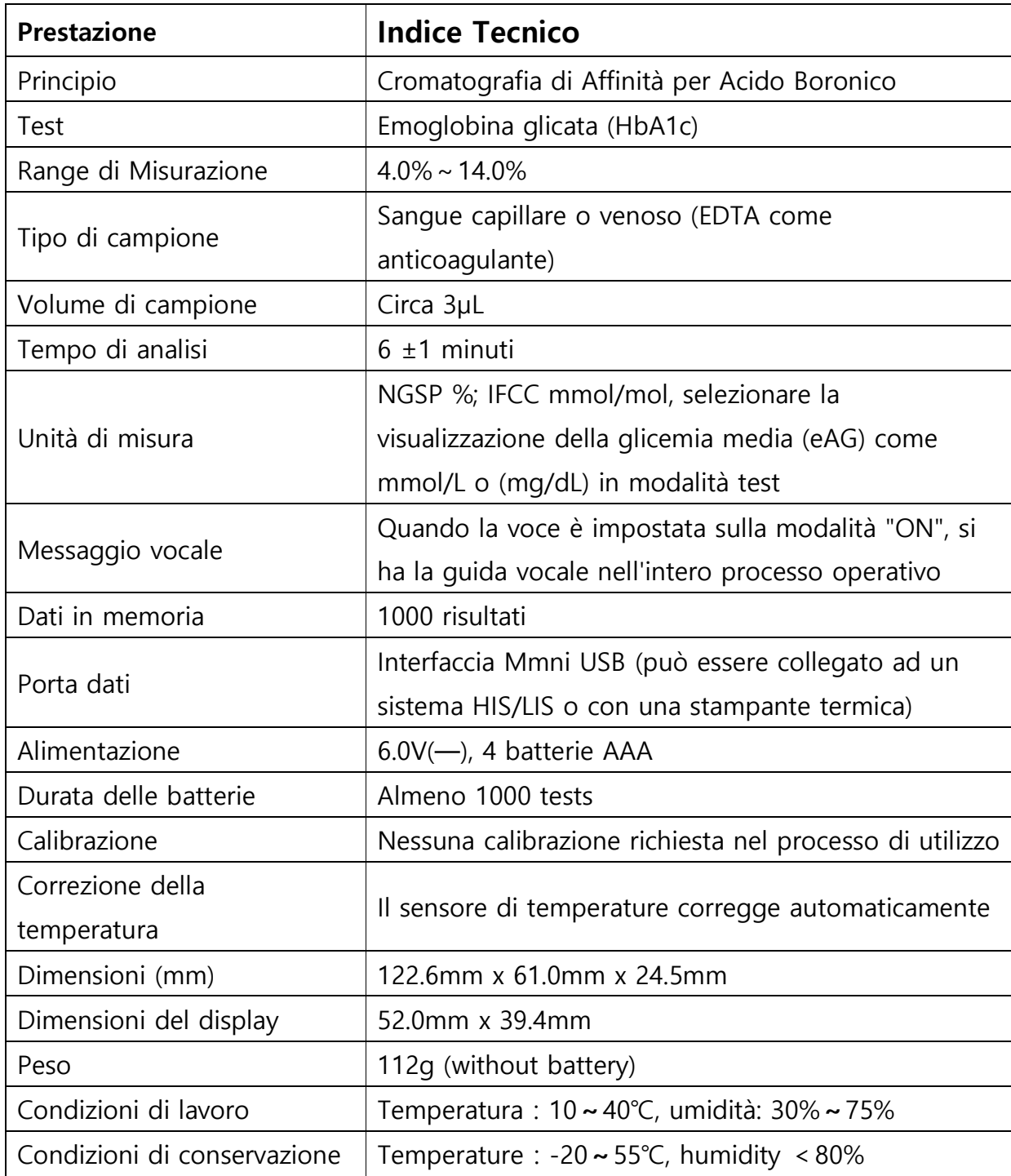

## **Ⅷ. INDICE DEI SIMBOLI**

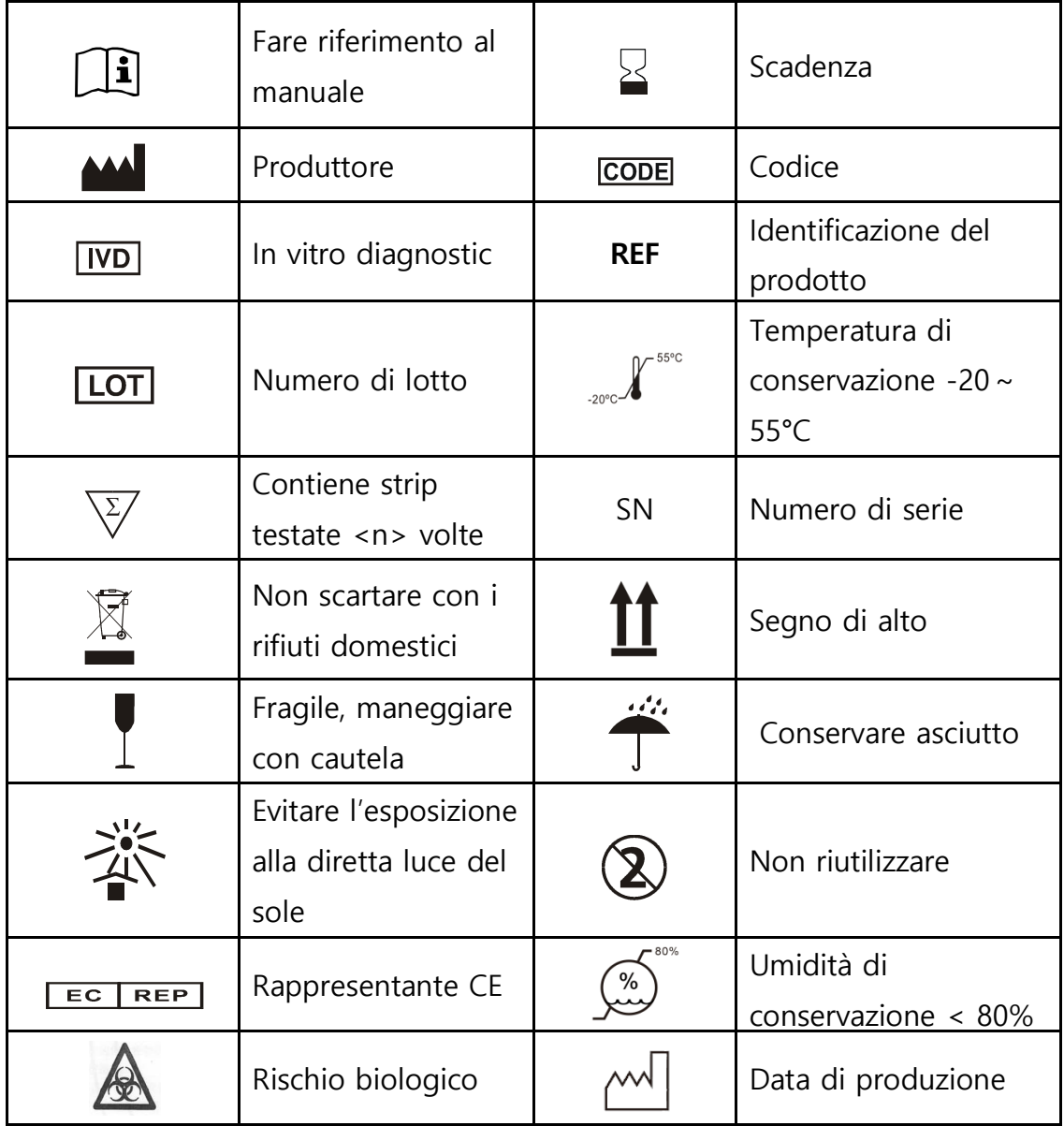

### 【Produttore】

Produttore: Wuxi BioHermes Bio& Medical Technology Co., Ltd. Address: No.136 MashanMeiliang Road, Binhu District, Wuxi, Jiangsu, China Zip Code: 214092 Tel: +86-510-85991708 Fax: +86-510-85995258

Revisione: 10 gennaio 2018